## **"NOAA Real-Time Alerts"**

Di Maurizio Diana IU5HIV

Questo programmino è una piccola "chicca" per i radioamatori che si interessano dei dati meteo spaziali che influenzano oltretutto la propagazione,ha il pregio della portabilità perché gira oltre che sul computer pure sul cellulare e con un semplice "clic del mouse" o "tocco del dito" vi mette al corrente dei dati provenienti dal noto NOAA-SPACE WEATHER PREDICTION CENTER statunitense aggiornati all'ultima uscita seguendo come al solito la mia filosofia che un conto è impazzire cercando a destra e a manca ciò che ci serve e un altro averlo a disposizione immediatamente .L'idea di partenza era quella di fornire solo i bollettini di allerta che ogni tre ore vengono pubblicati dal SWPC ma poi ho voluto allargare la platea dei dati per dare più completezza e il risultato è tutto racchiuso in un semplice file ".html" che naturalmente e come sempre gratuitamente gli interessati possono richiedermi tramite email:il file è denominato "noaarealtimealerts.html"(non richiede nessuna installazione) e una volta scaricato sul pc lo potete lanciare con qualsiasi browser di ultima generazione,idem lo potete scaricare nella cartella "download" del vostro cellulare e/o nella scheda di memoria lanciandolo anche qui tramite il browser che usate abitualmente.Per i più "pigri" invece è possibile usufruirne sul mio sito web al seguente link"

[https://www.iu5hiv.cloud/noaarealtimealerts/noaarealtimealerts.ht](https://www.iu5hiv.cloud/noaarealtimealerts/noaarealtimealerts.html)  $ml$ ".

Il programma che è tutto in real-time si apre con la schermata di figura 1 dove nella parte superiori vi sono i pulsanti ai vari indici e nella parte inferiore la cronologia degli avvisi meteorologici spaziali,questo avviene di default al lancio del programma ma tramite i pulsanti gialli "Timeline ON/OFF" potete nascondere o far riapparire la cronologia e questo ON/OFF serve perché anche gli altri pulsanti fanno apparire i dati nello stesso riquadro quindi se il riquadro è occupato i nuovi dati vi saranno accodati sotto,altrimenti se correttamente chiudete il riquadro usato precedentemente questi appariranno subito sotto la barra dei pulsanti senza costringervi a scorrere la pagina in basso per visualizzarli.L'altro pulsantino giallo denominato "Alerts" vi apre il collegamento

all'ultimo messaggio di allerta geofisica pubblicato dal NOAA(figura 2) e che viene aggiornato ogni tre ore,questo è uno dei tre pulsanti che non hanno "l'OFF" perché sono finestre di popup chiudibili col loro classico pulsantino a"X" in alto a destra.A questo punto prima di passare agli altri pulsanti nota interessante è la presenza di una TextArea(area di testo che chi mi segue dovrebbe già conoscere) visibile in figura 3 apribile/chiudibile con i suoi pulsanti "ON/OFF" dove come nell'esempio potete copiare i messaggi di allerta e/o scriverci gli appunti che vi servono sui vari dati,le dimensioni visive sono volutamente ridotte ma potete immagazzinarci tutti i dati che volete in quanto la finestra scorrerà automaticamente in basso e anche se la chiudete i dati alla sua riapertura non andranno persi e rimarranno disponibili(solo se chiudete il programma logicamente i dati saranno azzerati).Il suo contenuto tramite i pulsanti dedicati potrete stamparlo(il programma andrà a cercare la stampante di default che usate sul pc),copiarlo nella funzione appunti del browser per utilizzarlo in altra maniera,scaricarlo sul pc in un file di testo denominato "report.txt" ,oppure azzerare i dati tramite il pulsante "Aggiorna"(con questo pulsante riporterete alla condizione di apertura di default pure il programma).Tenete presente che questi pulsanti sono operativi pure sul vostro cellulare sia se state usando il programma scaricato,sia naturalmente se lo usate al mio link.

Detto questo ogni altro pulsante aprirà i suoi dati di rispetto tutti aggiornati all'ultima pubblicazione sul NOAA-SWPC,troppo spazio ci vorrebbe per illustrarli tutti ma ad esempio il pulsante "Geospace" aprirà il riquadro di figura 4,il pulsante "Aurora" (figura 5)le previsioni sia per l'aurora boreale che australe,il pulsante "K index" il riquadro di figura 6 e via di questo passo.Molto belle le animazioni della "MUF" richiamabili tramite il relativo pulsante come da figura 7 e tramite il pulsante "D-RAP" (figura 8) le previsioni di assorbimento della regione "D".Da non perdere anche l'ultima mappa redatta dell'analisi sinopica solare richiamabile tramite il pulsante "Synoptic Map" come da figura 9.

E qui concludo sperando come al solito di aver facilitato ai colleghi OM la coltivazione del nostro meraviglioso hobby.

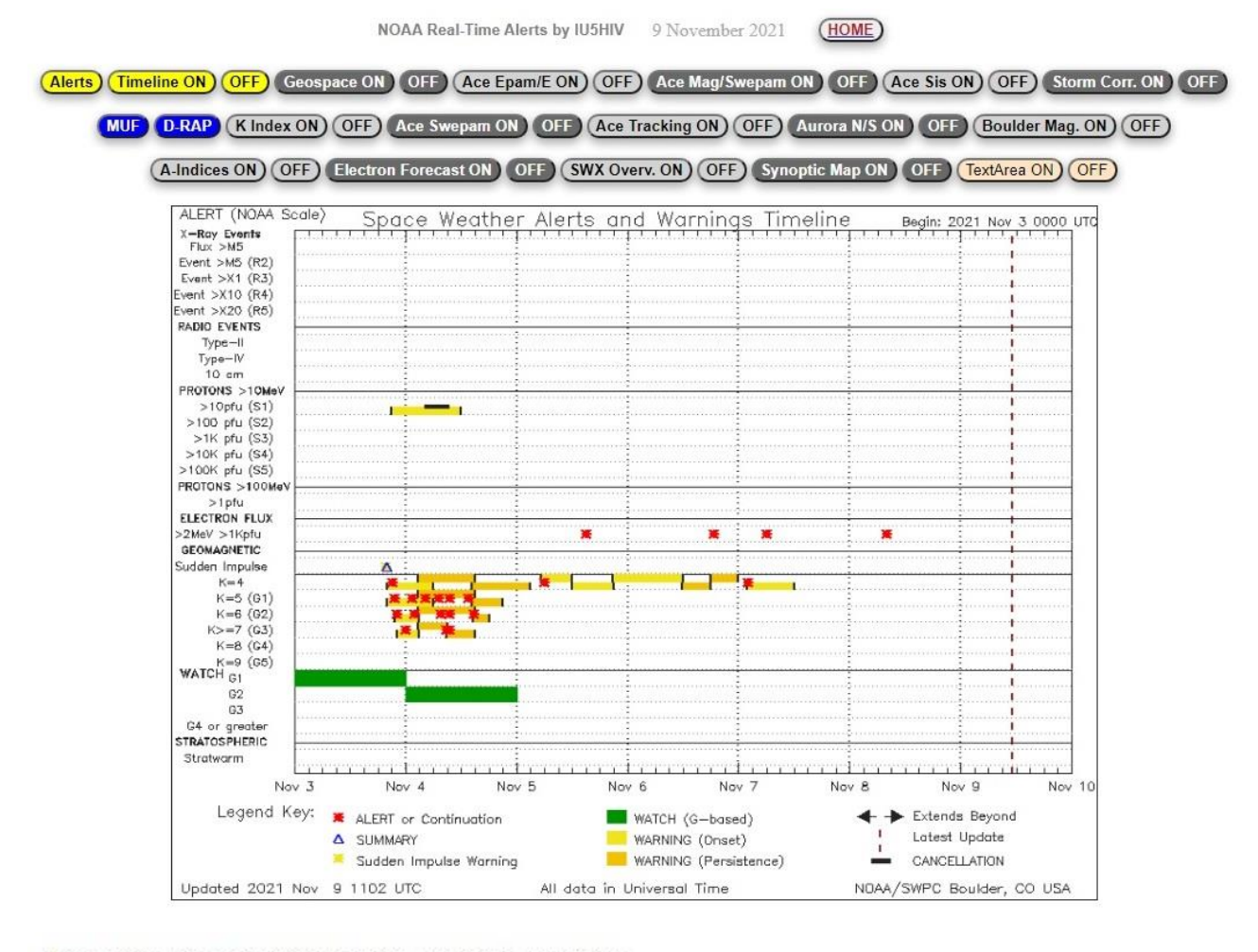

```
:Product: Geophysical Alert Message wwv.txt
: Issued: 2021 Nov 09 0905 UTC
# Prepared by the US Dept. of Commerce, NOAA, Space Weather Prediction Center
##Geophysical Alert Message
#Solar-terrestrial indices for 08 November follow.
Solar flux 88 and estimated planetary A-index 4.
The estimated planetary K-index at 0900 UTC on 09 November was 2.
No space weather storms were observed for the past 24 hours.
```
No space weather storms are predicted for the next 24 hours.

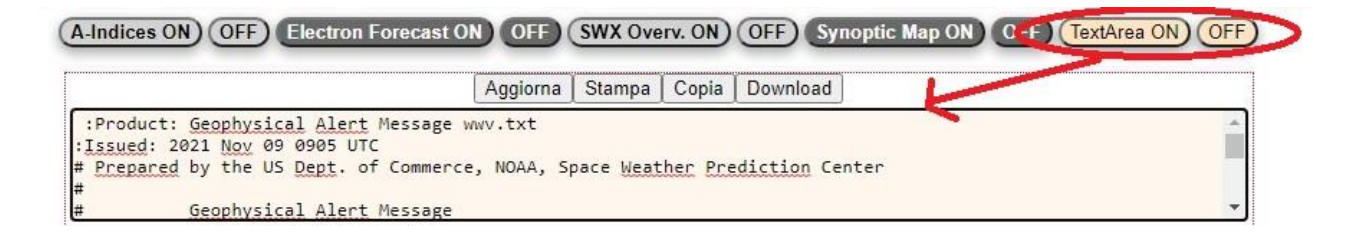

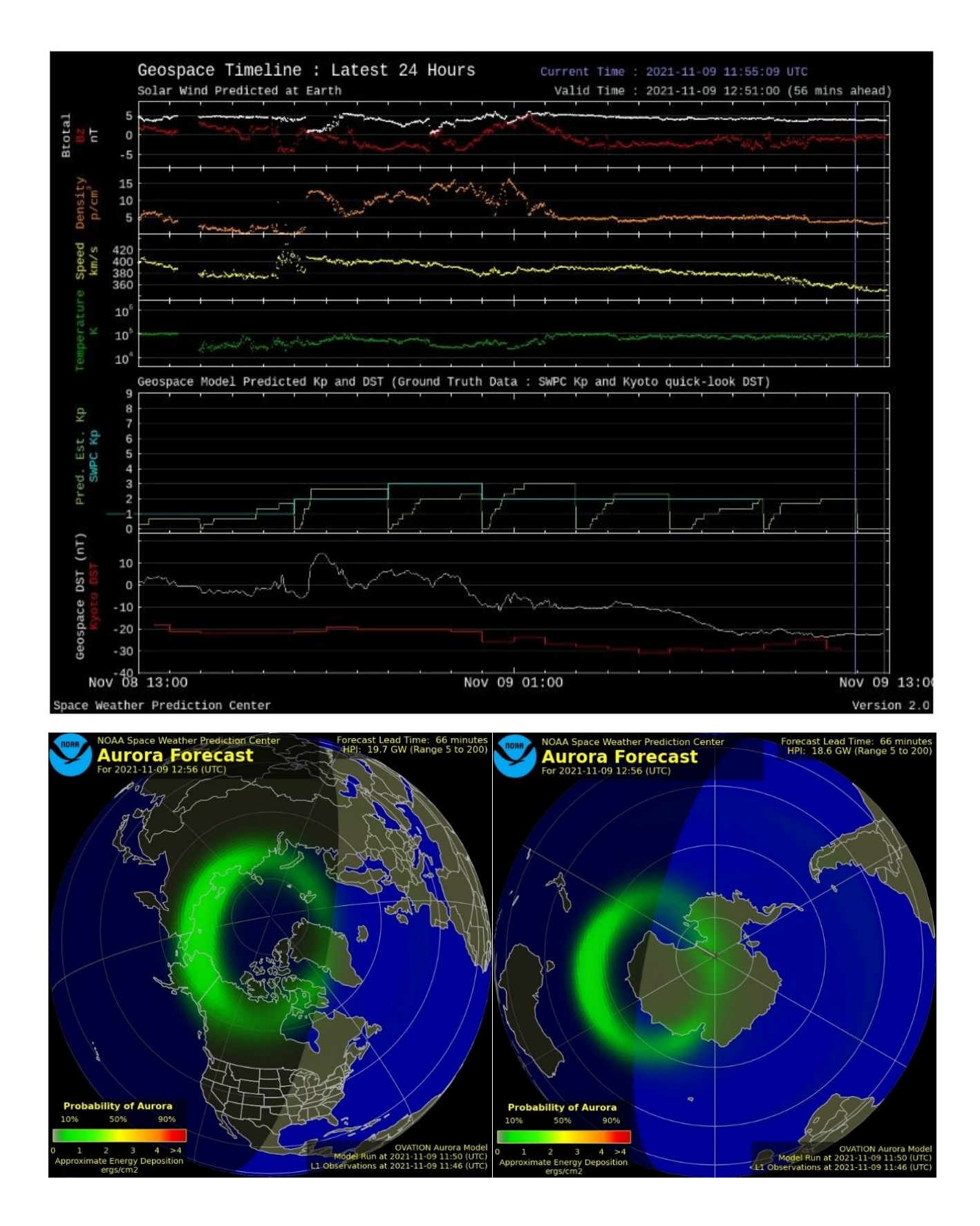

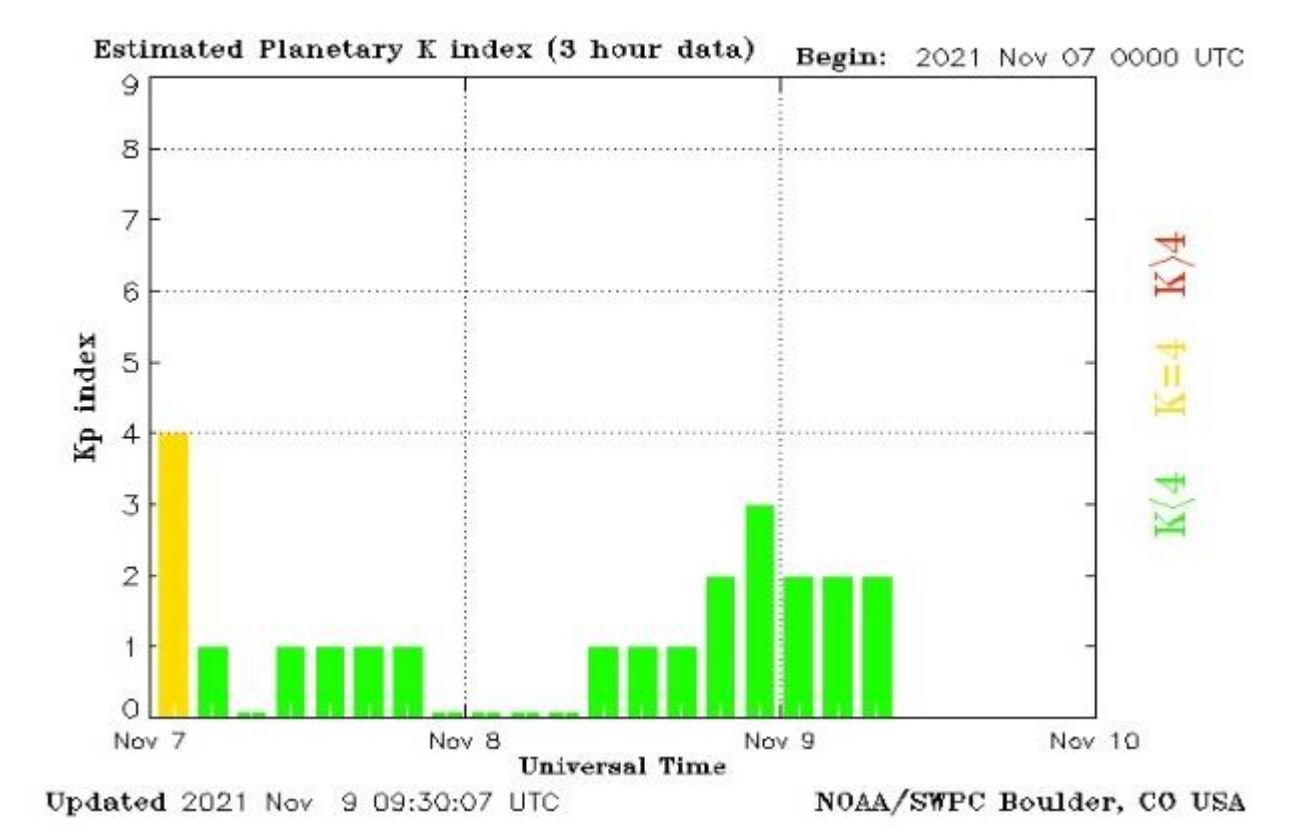

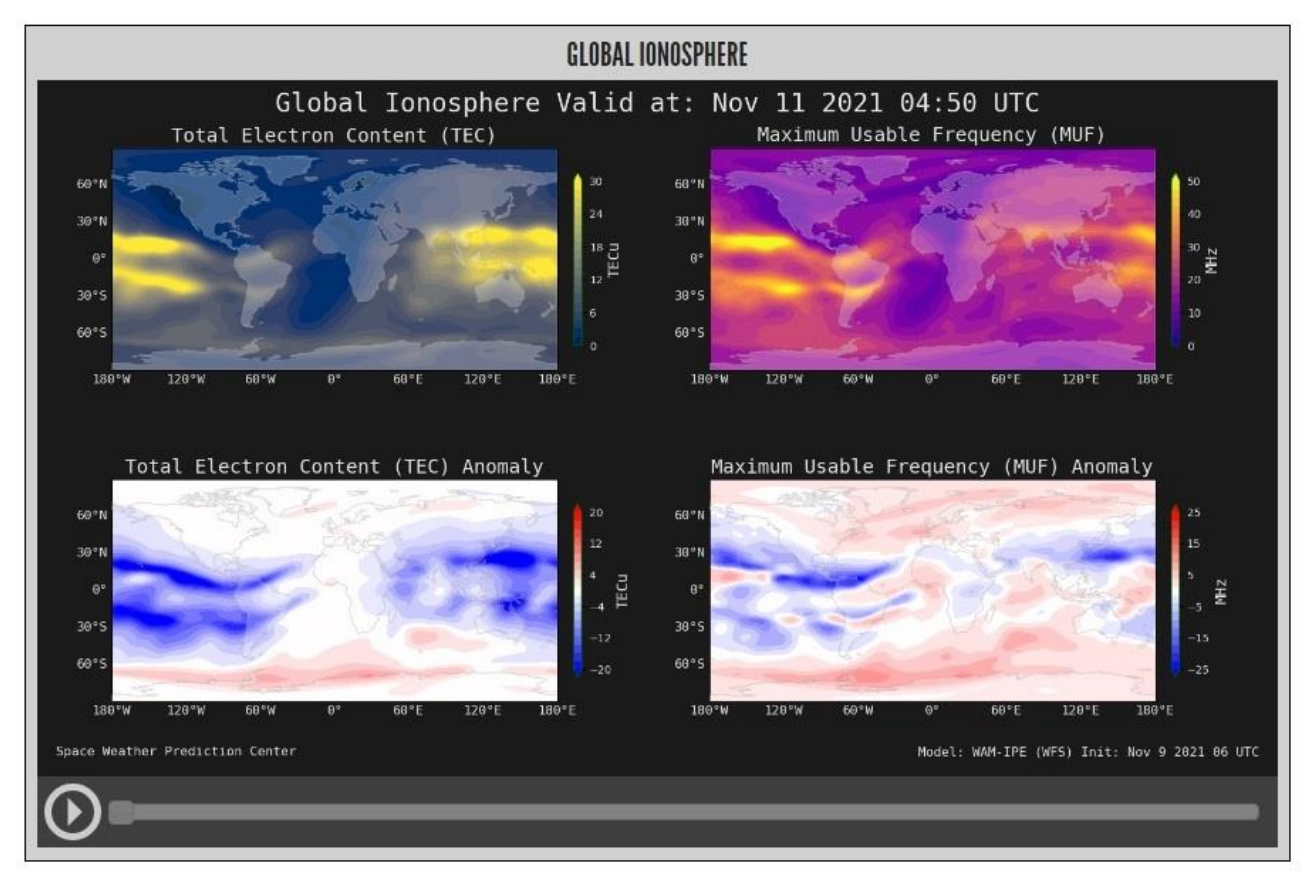

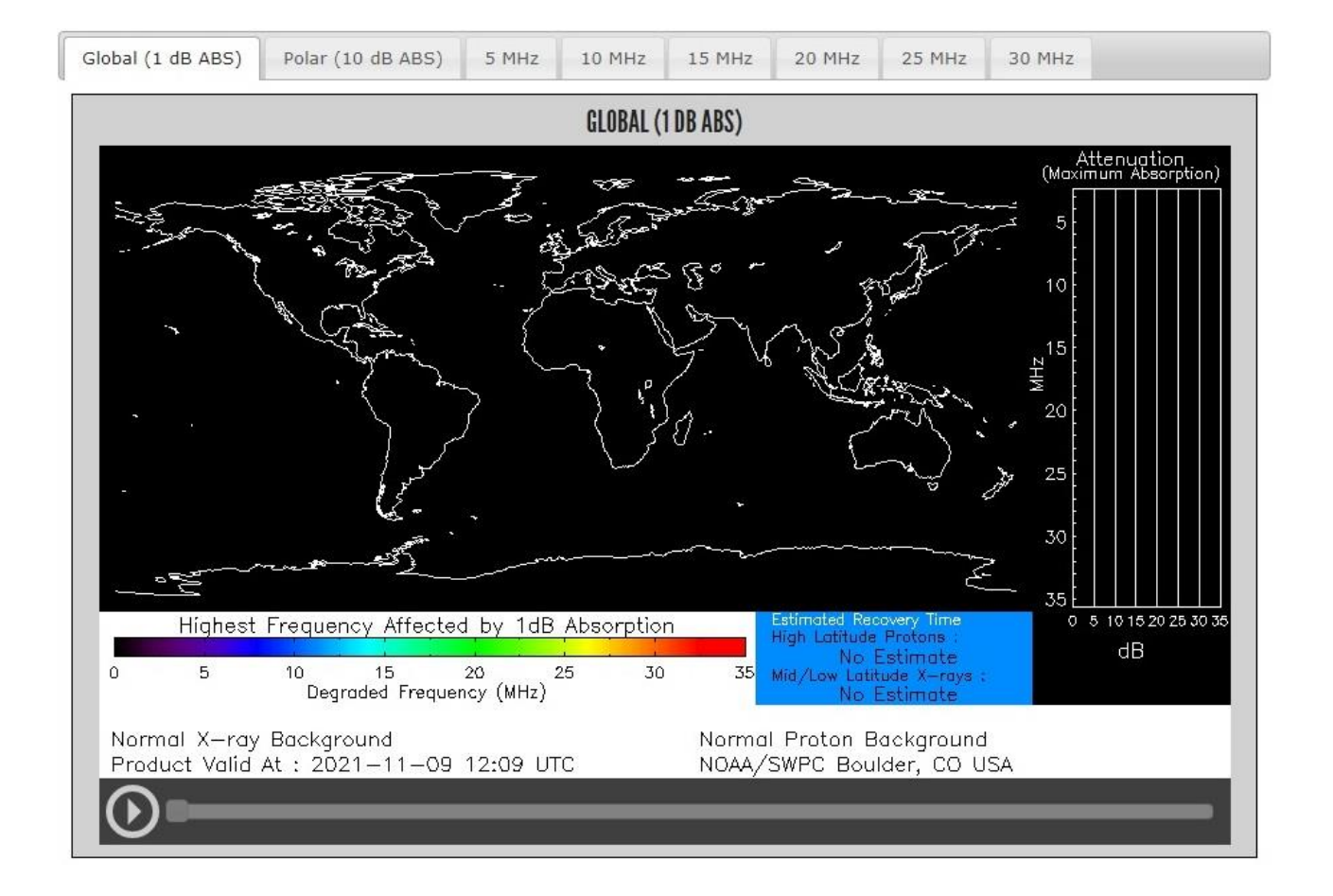

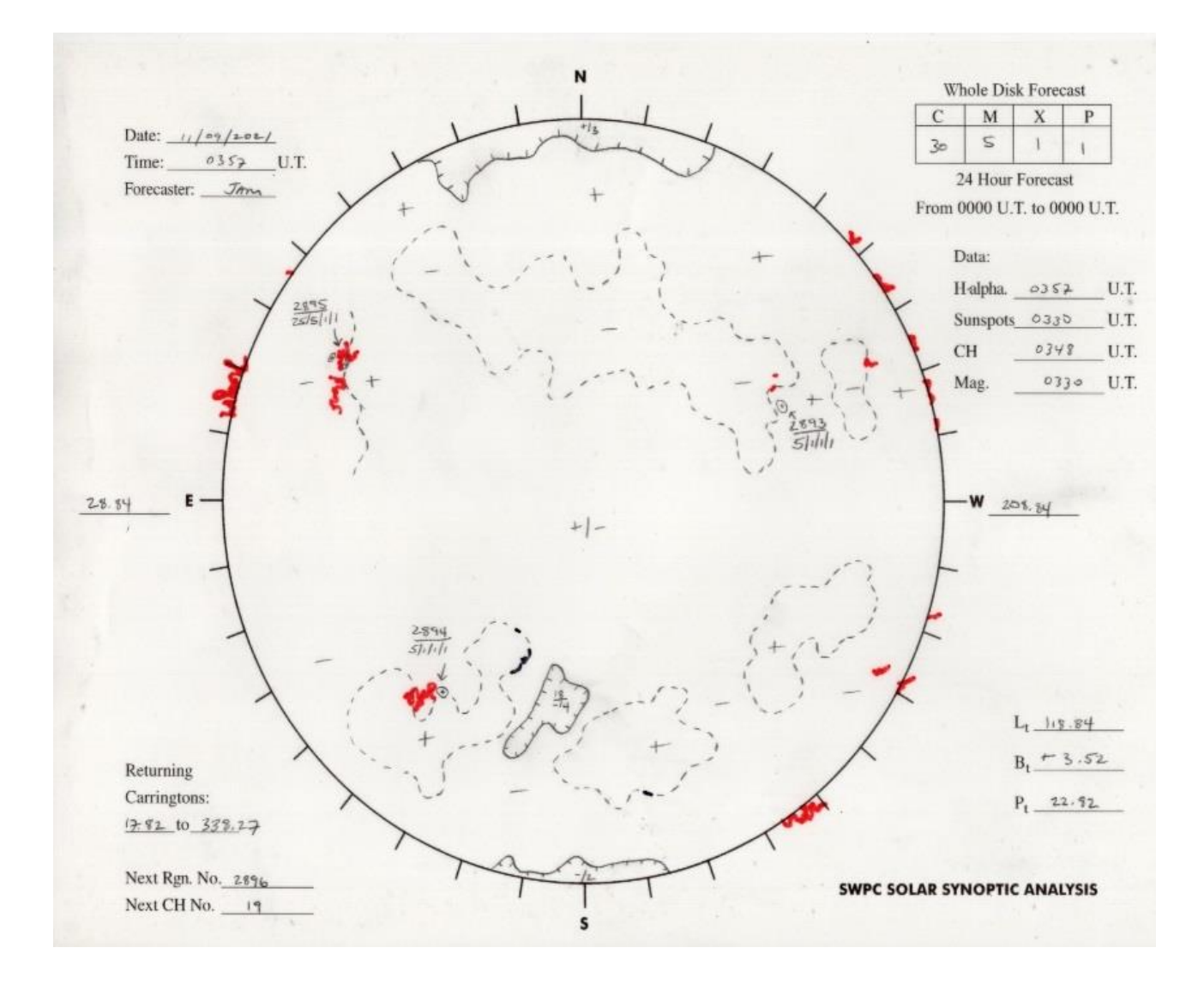